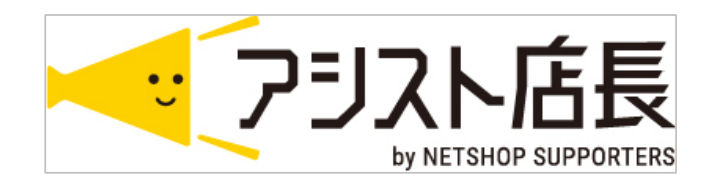

# 楽天市場店 "配送料" 設定確認のお願い

 $\langle 2020.3.6 \rangle$ 

1 ページ

### '配送料の設定箇所

### 環境設定>店舗設定>楽天店[編集]ゝ和洋ちは設定ゟゴをヨミチィ

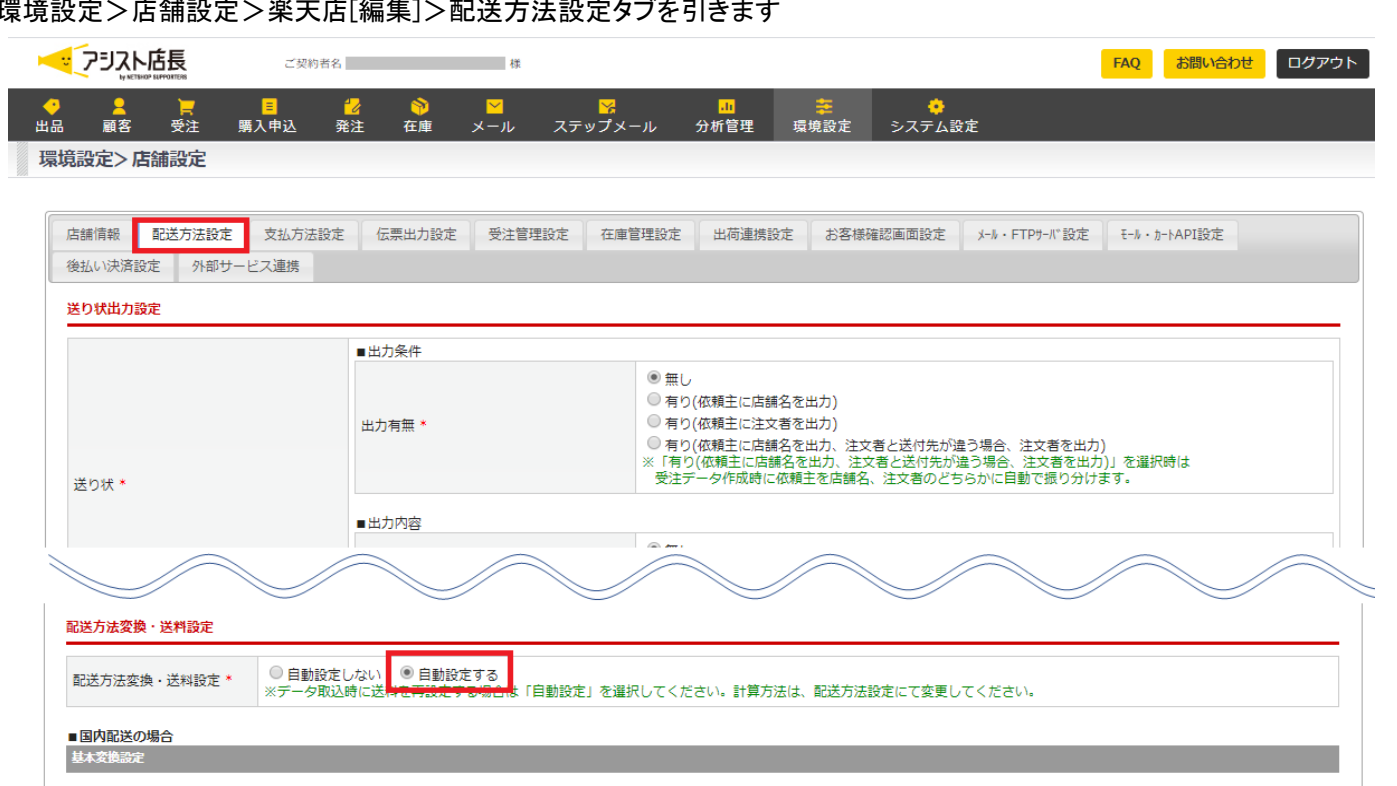

### ①配送方法変換・送料設定 が "自動設定する" の場合は、②に進みます

"自動設定しない" の場合は、④に進みます

#### ②変換設定 "固定" の場合

 配送料が設定されている場合、ブランク(空白)にして [この内容で登録する] をクリック ③へ進みます 基本変換設定

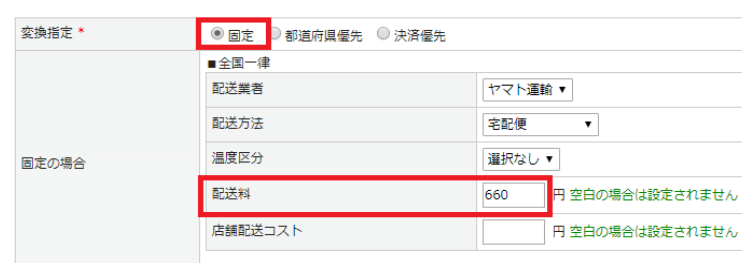

#### ②変換設定 "都道府県優先" の場合

配送料が設定されている場合、ブランク(空白)にして [この内容で登録する] をクリック ③へ進みます 基本変換設定 and the state of the state of the state of the state of the state of the

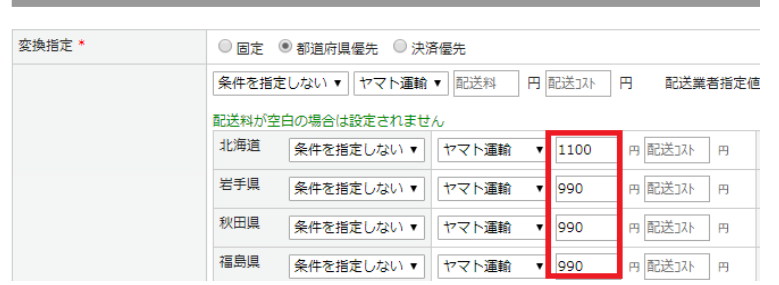

## '配送料の設定箇所

#### ②変換設定 "決済優先" の場合

 各支払方法にて、配送料が設定されている場合、ブランク(空白)にして [この内容で登録する] をクリック ③へ進みます ■国内配送の場合

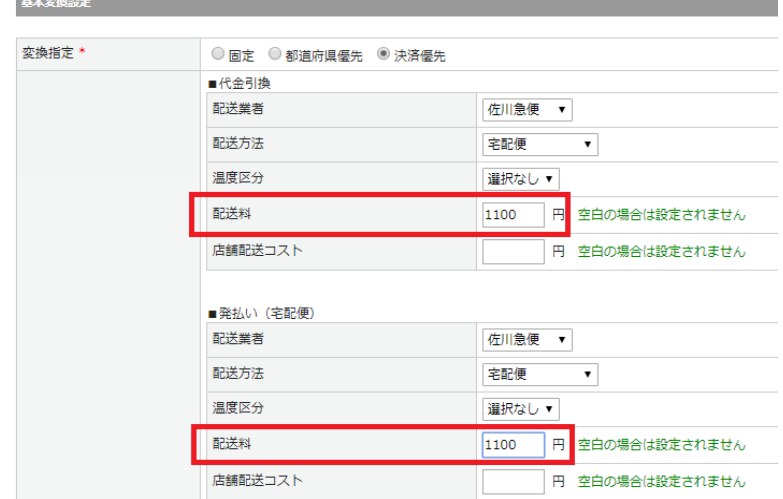

③高度な変換設定を利用されている場合(変換有無 "変換する") ※優先変換1~10までご確認ください 各優先変換にて、配送料が設定されている場合、ブランク(空白)にして [この内容で登録する] をクリック 高度な変換設定

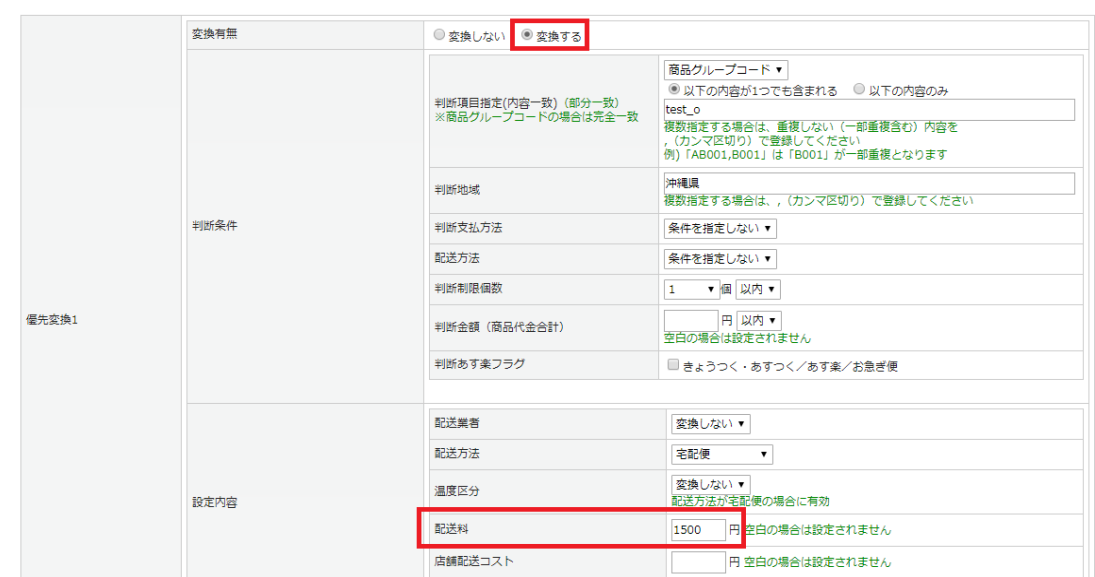

④送料自動設定を確認します(画面一番下)

 条件付送料設定1 に数字が設定されている場合、ブランク(空白)にします 条件付送料設定2 "無料にしない" にチェックをして、 [この内容で登録する] をクリック

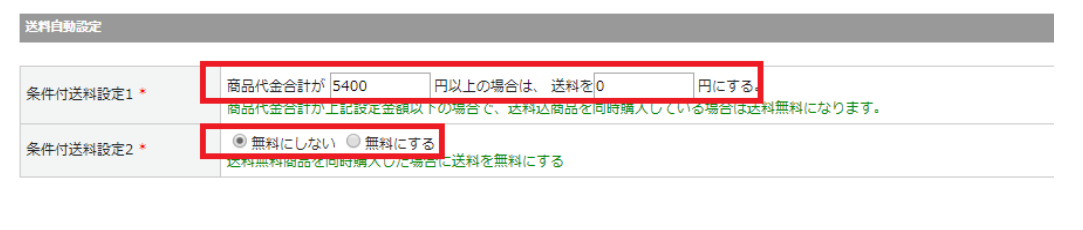